#### pressreader

#### **MMARUZEN-YUSHODO**

s.

# **Pressreader** ご利用ガイド

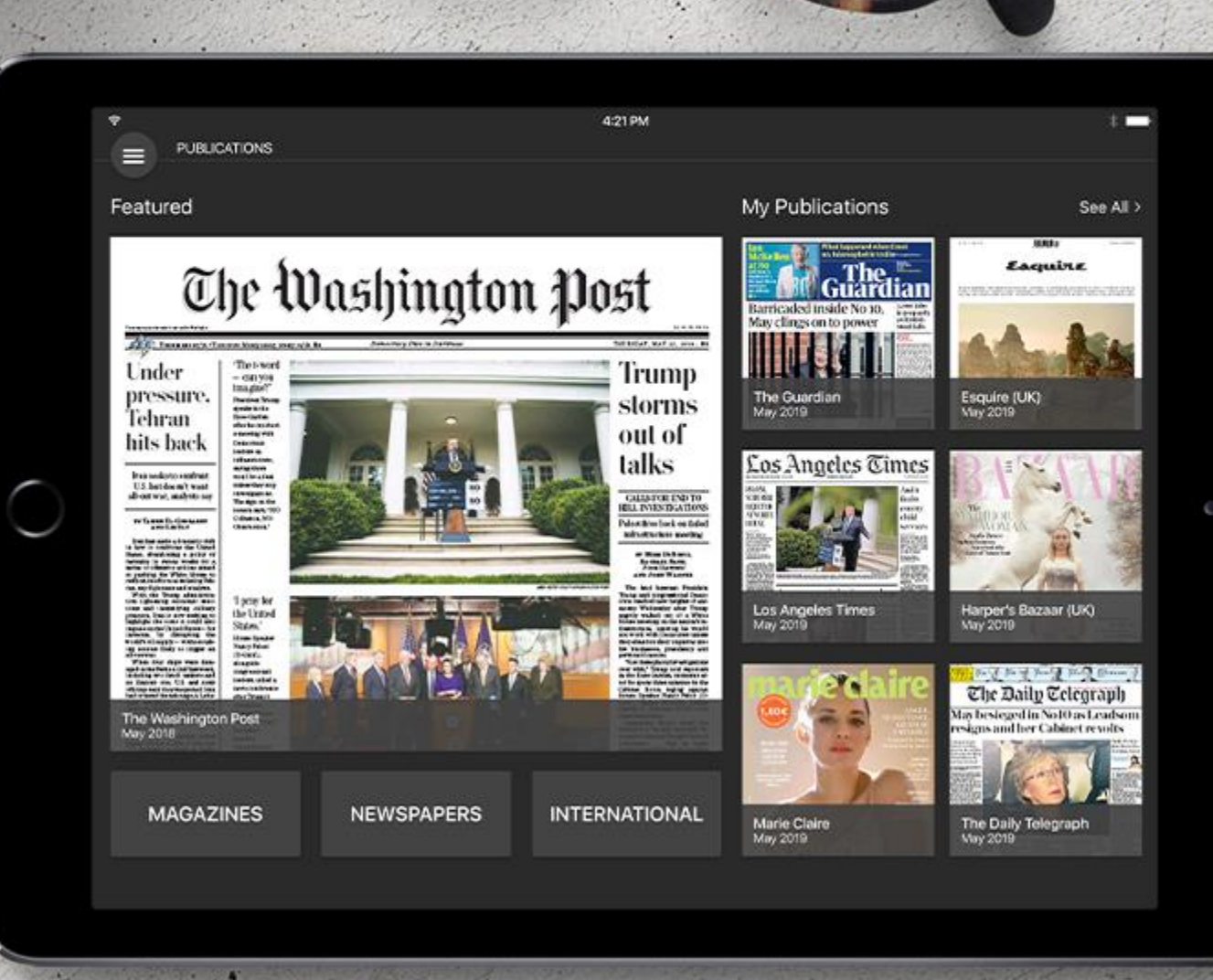

PRESSREADERの魅力 ●お好きな新聞や雑誌を無制限かつ1つのプラットフォーム上で閲覧可能です。 ●世界中の最新コンテンツを含みます。

Homepageはこちら:[www.pressreader.com](http://www.pressreader.com/)

Apple App Store, Google Play, Windows Store, Amazon, Blackberry Worldから アプリもダウンロード可能です。

# **Connecting**|アクセス・認証

- 学校内のWifiに接続してからPressReaderにアクセス・認証されると右上段(モバイル機器だと右下段)に緑色の カップが表示されます。
- 一度学校のWifiを通してPressReaderにログインすると、 最初の認証から7日間(168時間)PressReaderへの無制限ア クセスが継続されますので学校の外でもPressReaderをご活用ください。

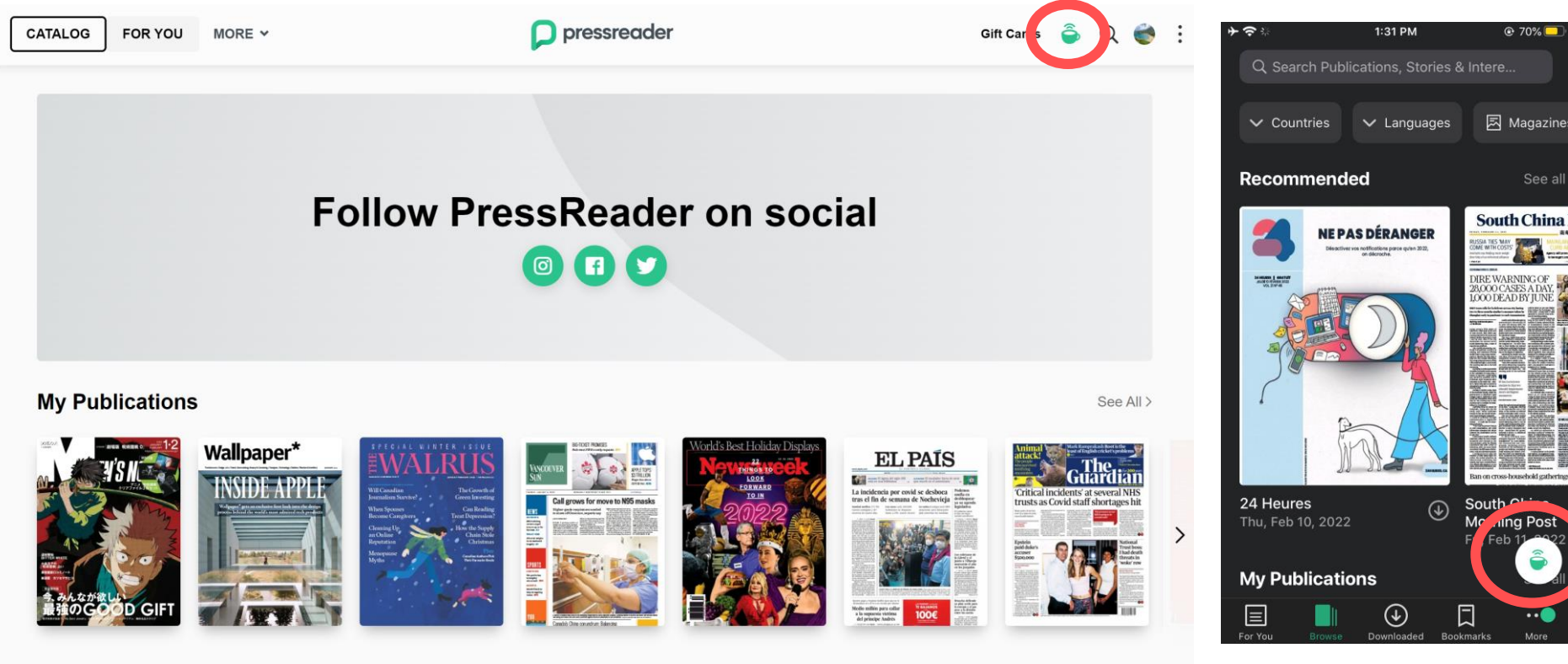

**Recently Read** 

# **Changing Language**|言語設定

- PressReaderは日本語も対応しているので、日本語で利用したい場合、言語を変更してください。
- PressReaderのウェブサイトで「右上段にある「 」ボタンをクリックしてください。
- 出てくるメニューバーの中で「Interface Language」の右にある緑の「EN」をクリックすると、設定できる言語の リストが表れます。その中で日本語またはご希望の言語をお選びください。

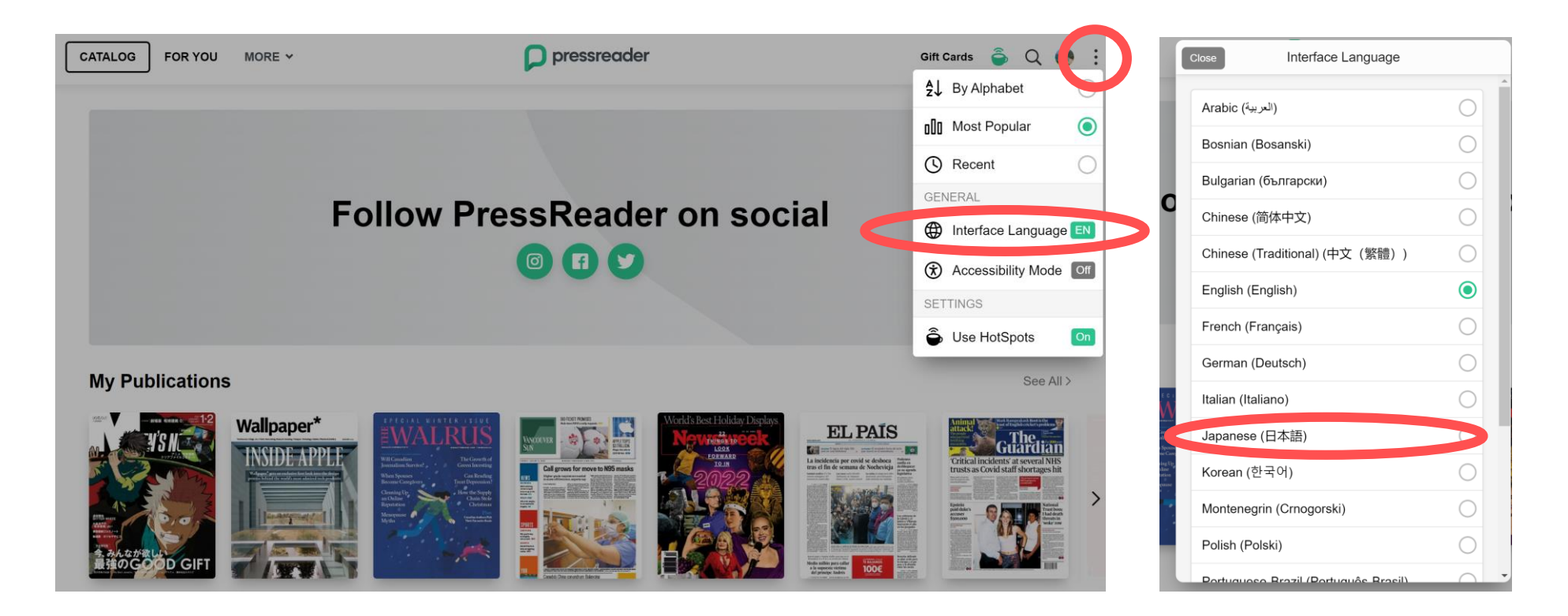

# **Sign Up**|個人アカウントの新規登録

- 個人アカウントを作成することで自分専用にプレスリーダーをカスタマイズできます。
- メールアドレス、パスワードと名前を入力すると登録ができます。
- すでにお持ちのSNSアカウントでログインすることもできます。
- 学校のメールで認証できるようにセットされている場合は学校のメールアドレスでサインアップしてください。

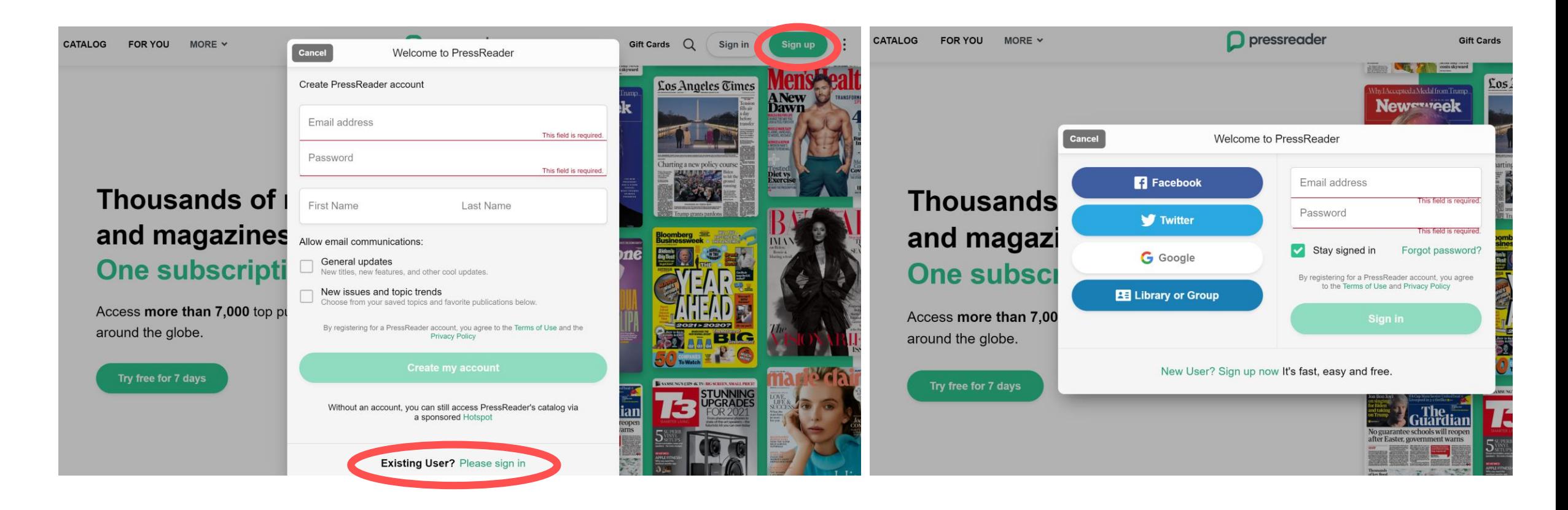

### **Browse**|閲覧 **- Publications**

- ログインするとセーブした出版物が最初に表示されます。セーブ機能を使い、ログインしてからすぐにお好み の出版物をお楽しみください。
- もっと下の方にスクロールすると最近お読みになった出版物(Recently Read)やFeatured, Newspapers, Magazines, Categoriesによって出版物を選び、閲覧することもできます。

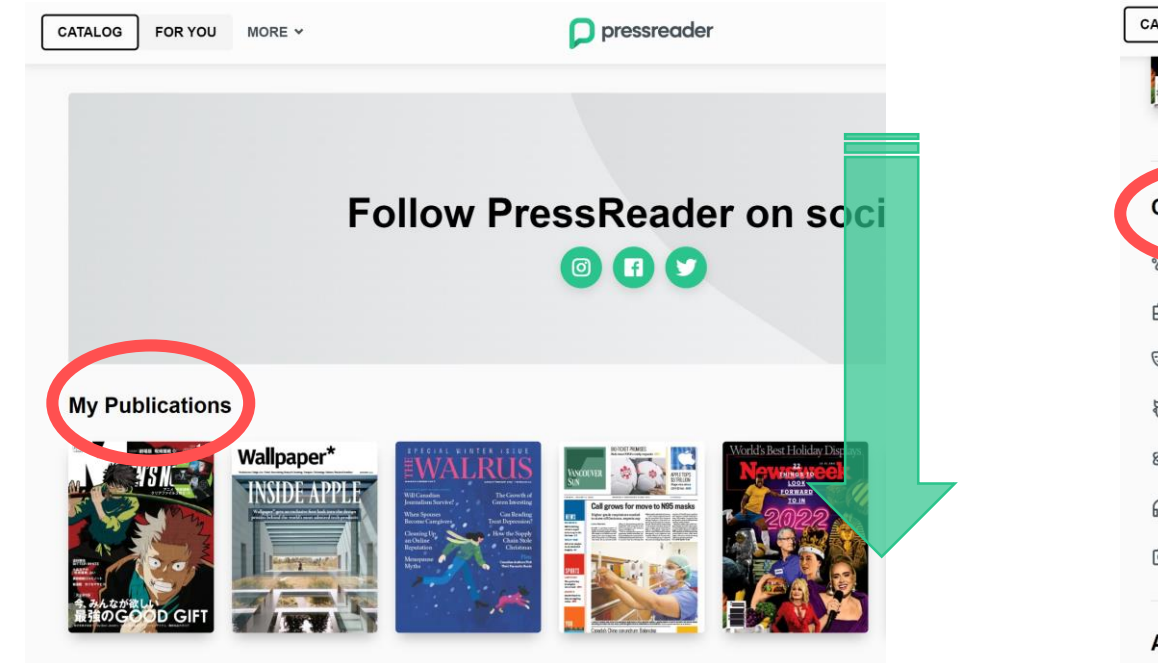

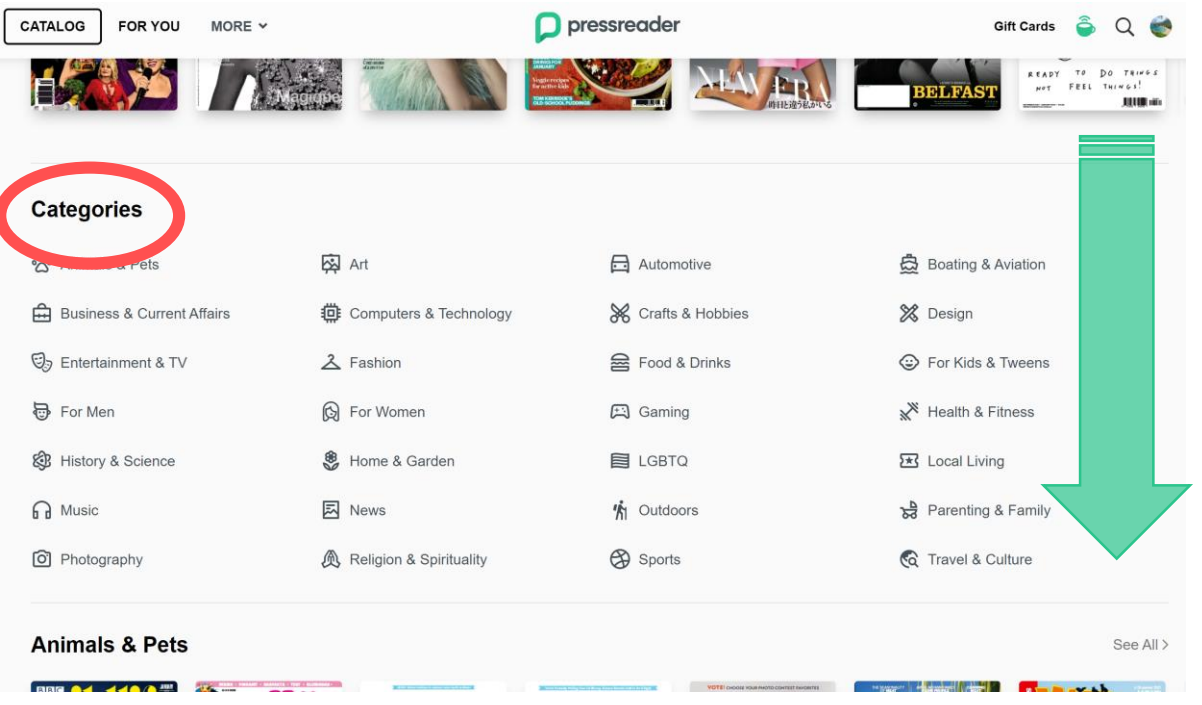

### **Browse**|閲覧 **- Feed**

- FOR YOUにはあなたのいる場所の最新の新聞・雑誌からおすすめのトップ記事を表示します。2回目以降はあな たの閲覧、ダウンロード、セーブするコンテンツによって適切な記事をおすすめします。
- さらにニュースフィードを閲覧したい場合は画面を右へスクロールすることで新しい記事を読み続ける ことができます。
- 興味深い記事を見つけたら、記事のタイトルまたは右下の緑の矢印をクリックすると記事の全ての内容が 見られます。

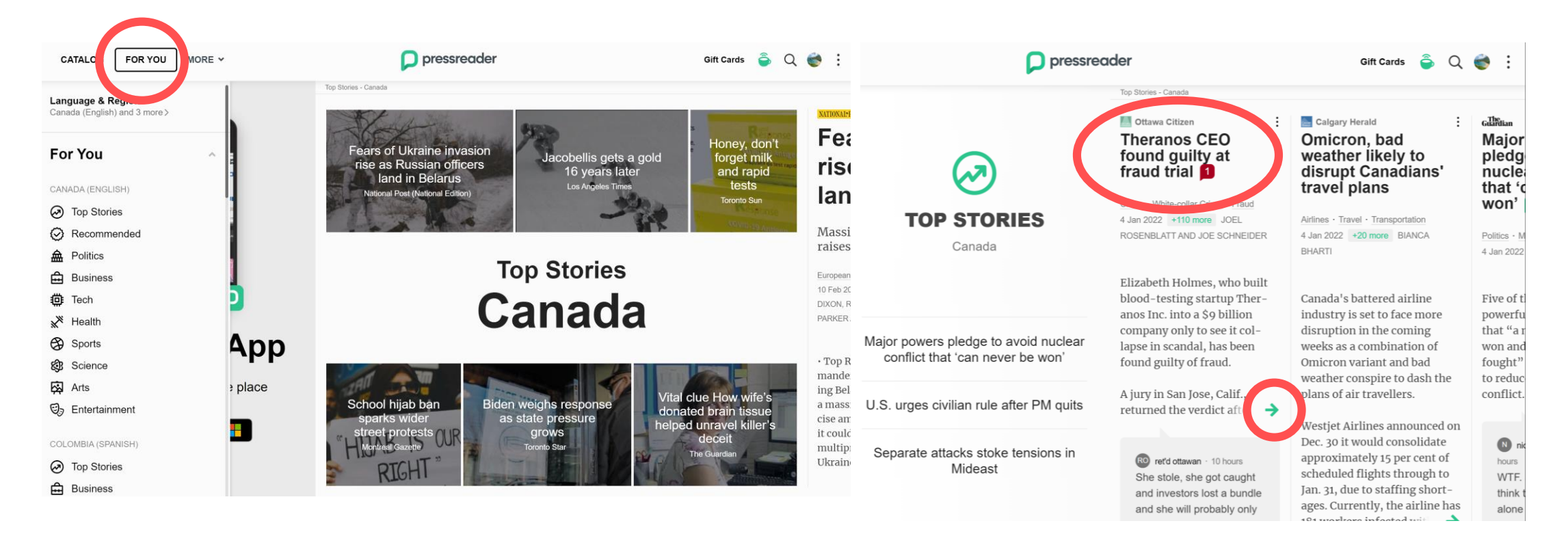

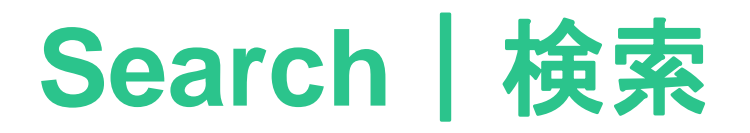

- 検索機能ではPressReaderが提供する7,000紙以上の全ての新聞・雑誌の中からお好きな新聞・雑誌での記事を探した り新しい新聞・雑誌を発見することができます。特定のトピックに関する記事を探す場合は検索画面下までスクロー ルしてアドバンスト検索機能をクリックしてください。
- アドバンスト検索ではPressReaderが提供する新聞・雑誌の中で特定の題名のみ、特定の期間内での検索も可能です。 検索の結果に言語、期間、著者でフィルターをかけることもできます。

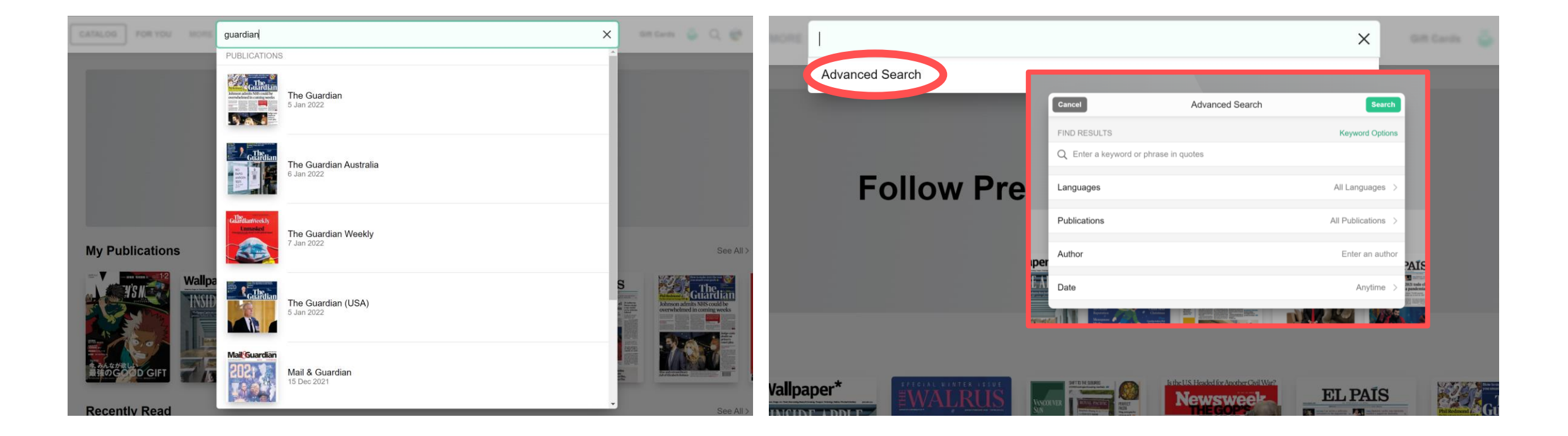

# **Personalize**|カスタマイズ

- 個人アカウントを登録することでPressReaderの多くの機能を使 い、あなたの読書体験をさらに豊かにすることが出来ます。 PressReaderに登録すると、
	- o 下記のような機能でHome Feed を自分ぴったりにカスタ マイズできます。
		- Following: 気になるユーザーの更新情報を通知する
		- Opinions: 興味を持っているテーマに対して話し合う
		- Topics: 政治、テクノロジー、健康などの関心のある テーマの記事を読む
		- Country: 世界120ヵ国以上から読みたい記事を選ぶ
		- Sections: 特定の出版物のセクションを指定すること で、ニュースフィードの品質や、あなたのお気に入 りのスポーツ、ビジネス、テクノロジー、エンター テインメントとの関連性を向上させる
		- Readers' Choice: 興味深い新たなコンテンツが発見 できる素晴らしい機能

See All

**SECTIONS** 

- Email Alerts :関心のあるトピックに関する新しい 記事が出るとメールで通知する
- Similar Articles: 関連記事を表示・閲覧する

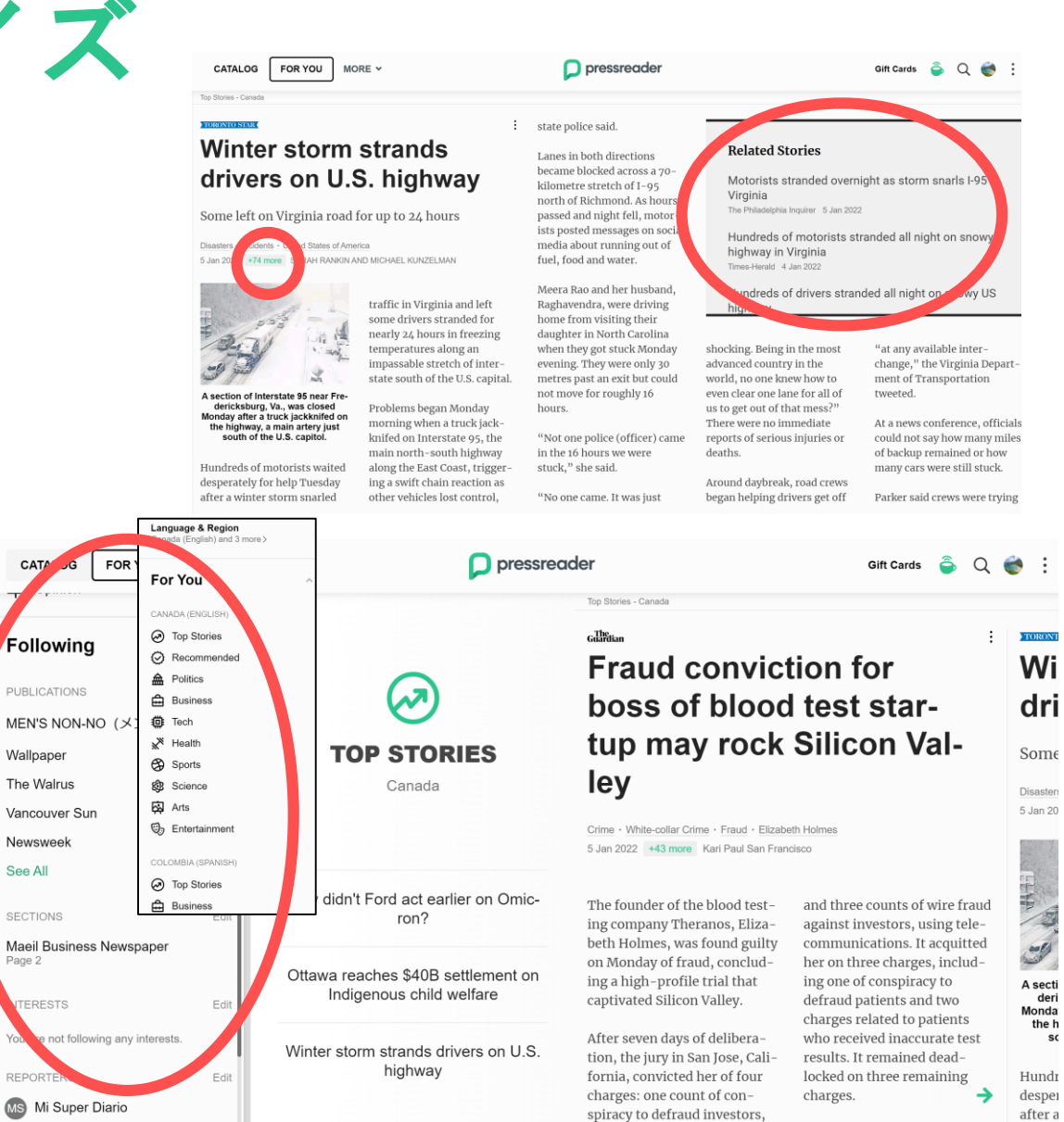

### **Share, Discuss, and Save**|共有、議論、保存

- 読んだニュースについて他ユーザーとシェア・話し合い・保存することでより理解 が深まります。 個人アカウントを登録すると、 下記の機能を全て使えます。
	- Share:友達、他ユーザーやあなたのSNSフォロワーと記事を共有できます。
	- Copy: 1クリックでEvernote、OneNote、Instapaper のアカウントに記事を コピーできます。
	- Print: 記事を印刷またはPDFファイルで保存できます。
	- Vote: 記事の観点に賛成か反対かを投票できます。
	- Comment: 記事にコメントし、他の人たちの意見を見たり、プロファイルを 見ることができます。プロファイルを見ることでその人が保存した記事を見 ることができますので、似た意見を持っているユーザーのプロファイルを見 るとさらに興味深い記事を見つけることができる可能性があります。
	- Opinion: コメントすることによって似た嗜好のユーザーと繋がれます。 様々な記事に関するお互いの観点を共有したり、他の 観点を持っている人たちとの建設的な議論ができます。
	- Save to Collection: お気に入りの記事をコレクションに保存可能です。セー ブした記事は期間に関わらずいつでも閲覧可能です。
	- Translate Article: 18か国語へのインスタント翻訳機能で世界の様々な観点で 記事を閲覧できます。また、外国語の勉強にも役立ちます。

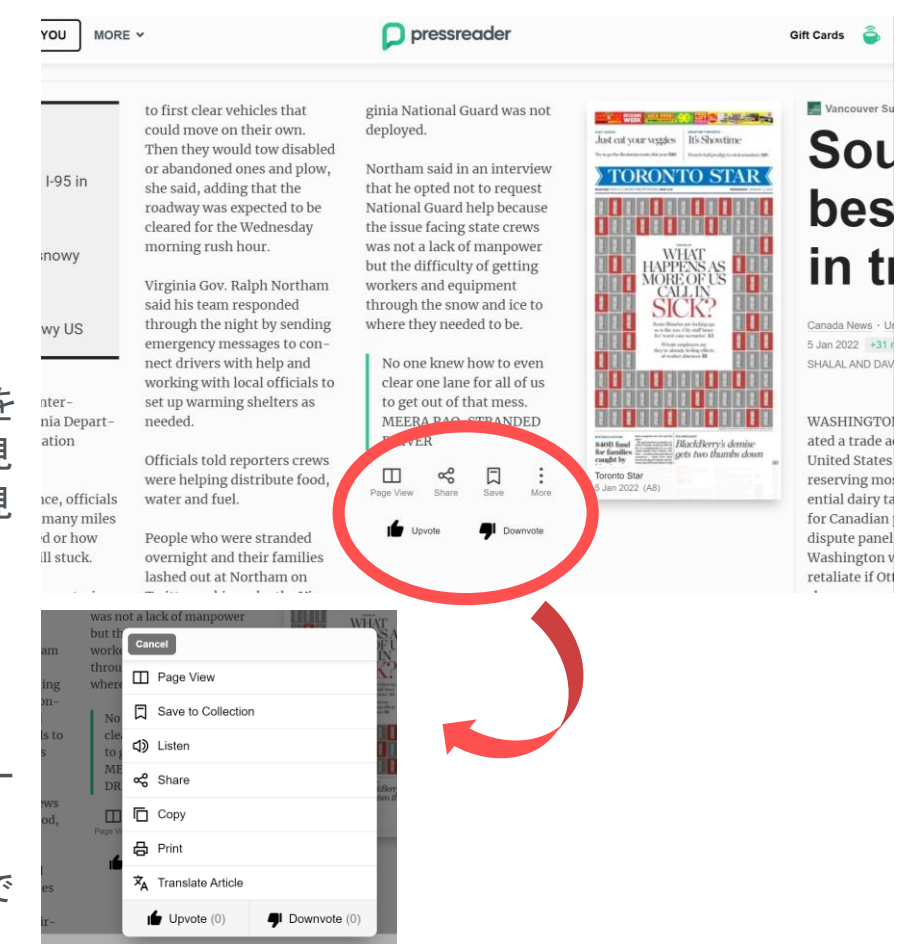

# **Case Study**|ケーススタディ

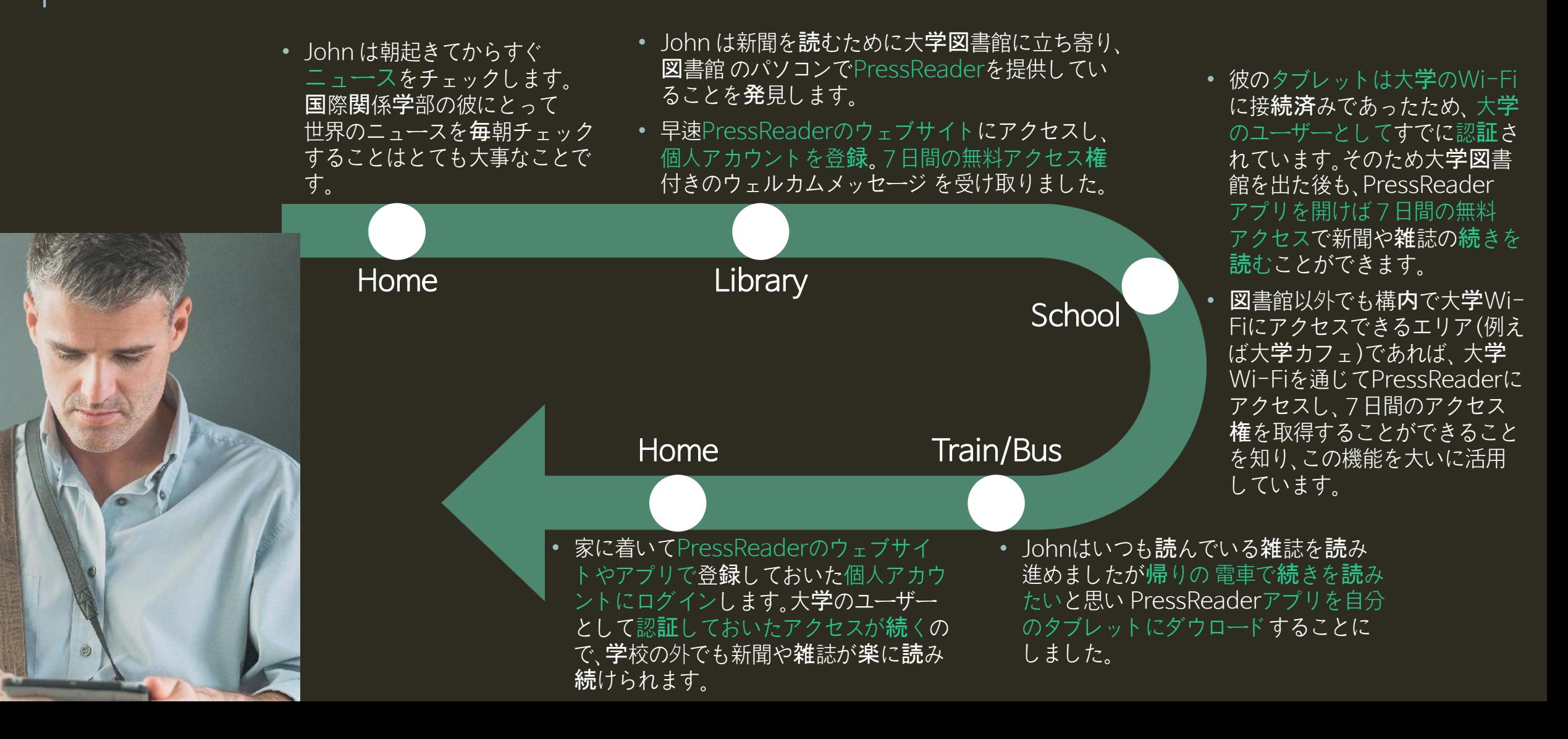

# **D** pressreader

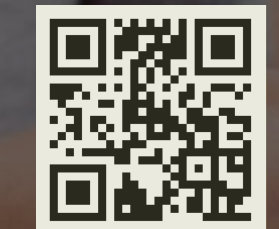